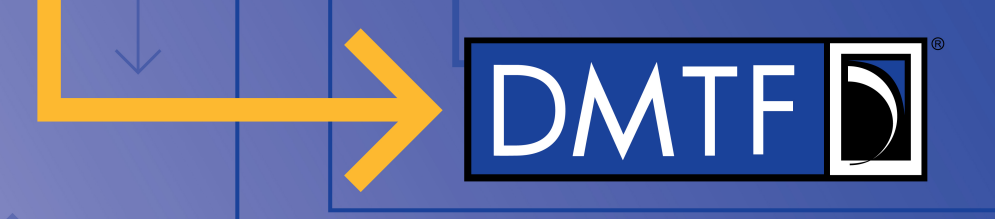

# **PMCI Test Tools Interface Message Flow**

**Work In Progress – August 2021**

**Justin King – IBM**

*Copyright © 2021 DMTF*

www.dmtf.org

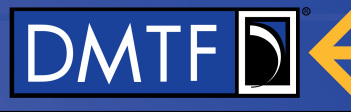

# **Disclaimer**

- The information in this presentation represents a snapshot of work in progress within the DMTF.
- This information is subject to change without notice. The standard specifications remain the normative reference for all information.
- For additional information, see the DMTF website.
- This information is a summary of the information that will appear in the specifications. See the specifications for further details.

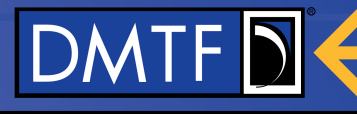

# **PMCI Test Tools Architecture - Components**

- Test Client
	- External Tool
	- Runs compliance tests
	- Connects to Test Service via outof-band connection
- **Test Service** 
	- Runs on Control Plane (BMC)
	- Interface to Test Client
	- Can produce inventory of available devices to test
	- Has interfaces to testable devices
- Device Under Test runs unmodified

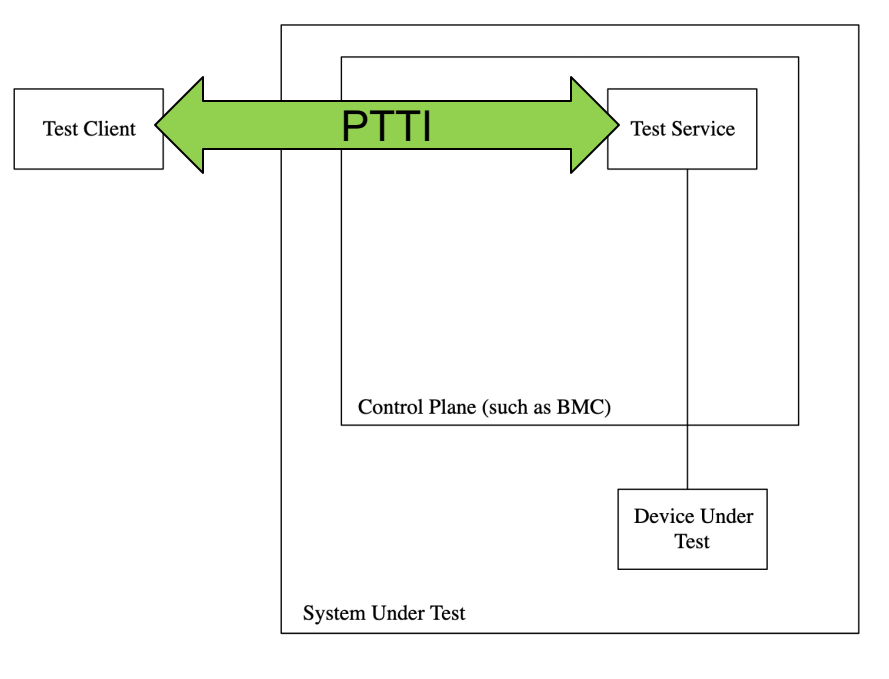

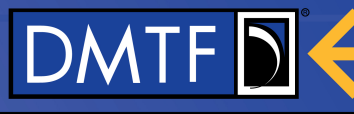

# **PMCI Test Tools Message Flow**

- Open TCP Port w/ TLS
- *2. Connect*
- *3. Query Capabilities*
- *4. Query System Inventory*
- *5. Configure Device Under Test*
- *6. Register To Protocol*
- *7. Register Async Message Recipient*
- 8. Test Messages
- *9. Disconnect*

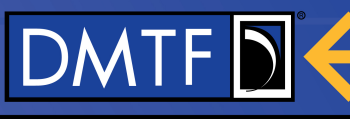

# **Open TCP Port w/ TLS**

- Control Plane (BMC) opens a TCP port protected by TLS 1.2 or higher.
	- Spec does not define "how/when" port is opened - Test Service vendor policy
- Port number and Test Service Certificate Provided to the Test Client
	- Again, spec does not specify "how"
- Test Client connects to the port using the provided certificate
	- If done correctly, now have a secure channel for TC<->TS communication
- *2. Connect*
- *3. Query Capabilities*
- *4. Query System Inventory*
- *5. Configure Device Under Test*
- *6. Register To Protocol*
- *7. Register Async Message Recipient*
- 8. Test Messages
- *9. Disconnect*

## *Connect* **Message**

#### **Connect request message format**

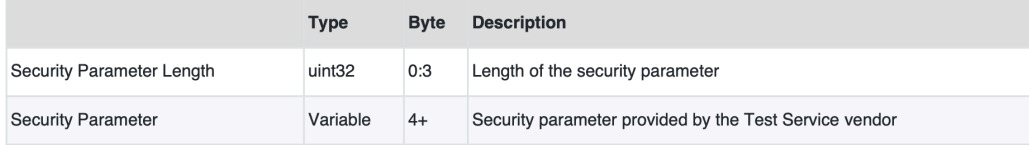

### $\rightarrow$  Test Client sends a "Security Parameter" (Password, OTAC, Key, Certificate)

**Connect response message format** 

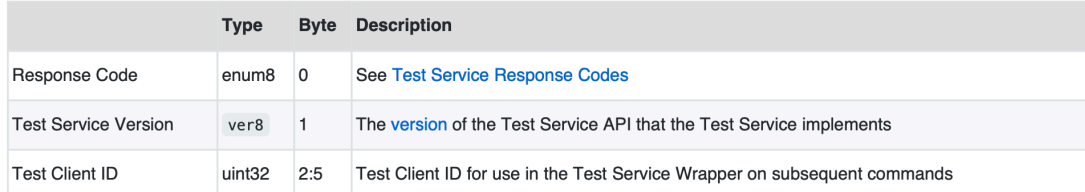

← Test Service responds with a Test Client ID that must be provided on all subsequent messages **6** and the state of the state of the state of the state of the state of the state of the state of the state of the state of the state of the state of the state of the state of the state of the state of the state

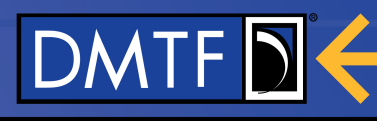

1. Open TCP Port w/ TLS

### *2. Connect*

- *3. Query Capabilities*
- *4. Query System Inventory*
- *5. Configure Device Under Test*
- *6. Register To Protocol*
- *7. Register Async Message Recipient*
- 8. Test Messages
- *9. Disconnect*

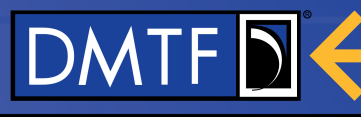

# *Query Capabilities* **Message**

 $\rightarrow$  Test Client requests Test Service capabilities  $\leftarrow$  Test Service responds with a set of pairs

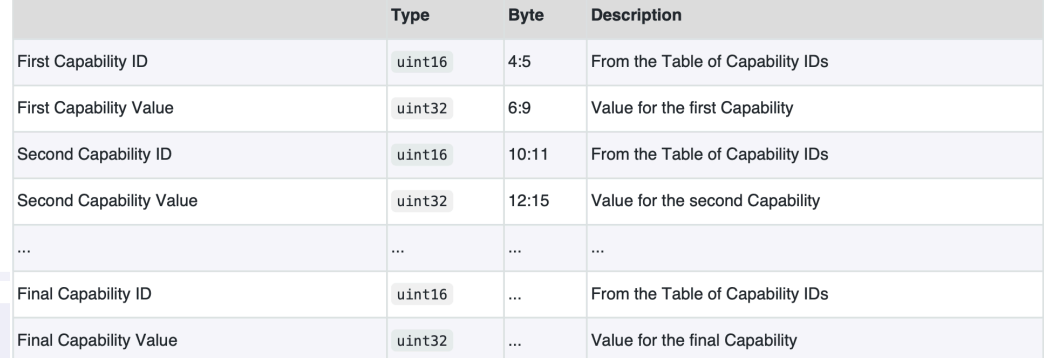

Capabilities for timing, retry counts, Connection Watchdog timeout, and ranges for OEM **Capabilities** 

- 1. Open TCP Port w/ TLS
- *2. Connect*
- *3. Query Capabilities*
- *4. Query System Inventory*
- *5. Configure Device Under Test*
- *6. Register To Protocol*
- *7. Register Async Message Recipient*
- 8. Test Messages
- *9. Disconnect*

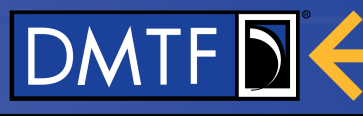

# *Query System Inventory* **Message**

- $\rightarrow$  Test Client requests system inventory
- $\leftarrow$  Test Service responds with JSON (examples on next slides)
- 1. Open TCP Port w/ TLS
- *2. Connect*
- *3. Query Capabilities*
- *4. Query System Inventory*
- *5. Configure Device Under Test*
- *6. Register To Protocol*
- *7. Register Async Message Recipient*
- 8. Test Messages
- *9. Disconnect*

Warning: Text in the following slides is subject to change.

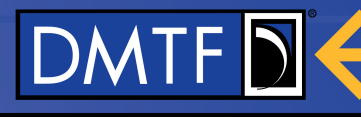

# **System Inventory – Identifiers and DUT Capabilities**

```
"Devices": [ 
{ "Manufacturer": "ContosoAdapters", "Location": "Slot 3", "DeviceIdentifier": 3180, 
  "PCI-ID": { "DID": "0x1234", "SDID": "0x5678", "VID": "0x9ABC", "SVID": "0xDEF0" },
  "FirmwareVersions": [ 
      { "Name": "Management", "Version": "2.7.3" },
      { "Name": "Ethernet", "Version": "4.8.1" },
      { "Name": "Security", "Version": "1.3.7a" } ],
   "Mediums":{ "Medium": "I2C", "InterfaceIdentifier": 3187, "ParentDeviceIdentifier": 0,
       "ProtocolSupport": [ 
       { "Transport": "MCTP", "Types": [
         { "Type": 0, "Name": "MCTP Base", "Versions": [ "1.2.0" ] },
         { "Type": 1, "Name": "PLDM over MCTP", "Versions": [ "1.0.0" ] },
         { "Type": 5, "Name": "SPDM over MCTP", "Versions": [ "1.0.0" ] },
       ]}, 
        { "Protocol": "PLDM", "Types": [
         { "Type": 0, "Name": "PLDM Base", "Versions": [ "1.0.0" ] },
         { "Type": 2, "Name": "PLDM for Platform Monitoring and Control", "Versions": [ "1.2.0" ] }
       ]}
     ]},
    { "Bus": "PCIeVDM", "InterfaceIdentifier": 3188, "ParentDeviceIdentifier": 0,
     "ProtocolSupport": [
     { "Protocol": "MCTP", "Types":
        \blacksquare "Type": 0, "Name": "MCTP Base", "Versions": [\blacksquare 1.2.0 \blacksquare]{ "Type": 1, "Name": "PLDM over MCTP", "Versions": [ "1.0.0" ] } ] },
      { "Protocol": "PLDM", "Types": [
       { "Type": 0, "Name": "PLDM Base", "Versions": [ "1.0.0" ] },
       { "Type": 2, "Name": "PLDM for Platform Monitoring and Control", "Versions": [ "1.2.0" ] },
       { "Type": 5, "Name": "PLDM for Firmware Update", "Versions": [ "1.1.0" ] },
       { "Type": 6, "Name": "PLDM for Redfish Device Enablement", "Versions": [ "1.0.1", "1.1.0" ] } 
     ]}
                                                        www.dmtf.org
    ]}
```
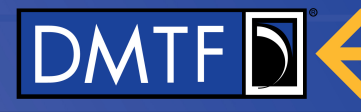

# **System Inventory – MCTP Bridge**

}]

"Devices": [ { "Manufacturer": "ContosoBridge", "Location": "Slot 5", "DeviceIdentifier": **6450**, "HardwareBuses": [ { "Bus": "I2C", "InterfaceIdentifier": 6457, "ParentDeviceIdentifier": 0, "ProtocolSupport": [ ... ] }, { "Bus": "PCIeVDM", "InterfaceIdentifier": 6458, "ParentDeviceIdentifier": 0, "ProtocolSupport": [ ... ] } ] }, { "Manufacturer": "ContosoBackendDrive", "Location": "Bridge Slot 1", "DeviceIdentifier": **1240**, "HardwareBuses": [ { "Bus": "I2C", "InterfaceIdentifier": **1247**, "ParentDeviceIdentifier": **6450**, "ProtocolSupport": [ ... ] }, { "Bus": "PCIeVDM", "InterfaceIdentifier": **1248**, "ParentDeviceIdentifier": **6450**, "ProtocolSupport": [ ... ] } ]

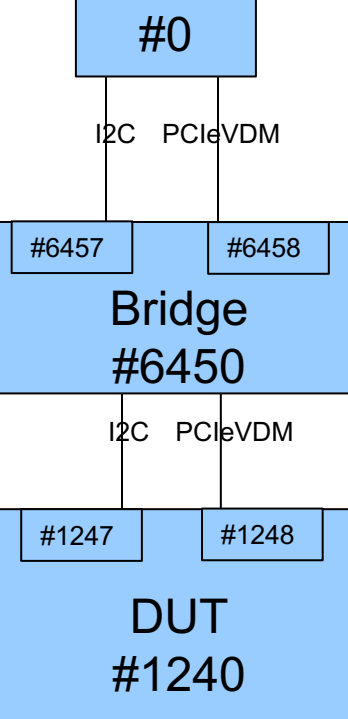

MC

#### www.dmtf.org

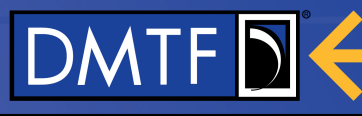

# *Configure Device Under Test*

Admin Configure Device Under Test Message request format

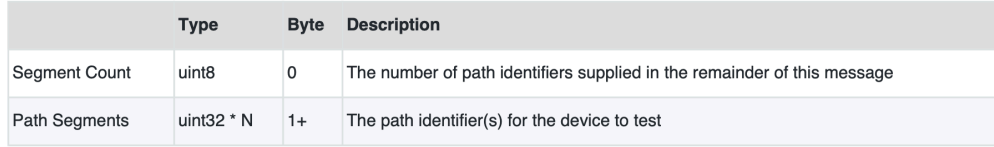

## $\rightarrow$  Test Client sends one of:

- $\rightarrow$  DeviceIdentifier "I want to talk to this device"
- $\rightarrow$  InterfaceIdentifier "I want to talk to this device on this interface"
- $\rightarrow$  Sequence of InterfaceIdentifiers "I want to follow this path to this interface on the device"
- $\leftarrow$  Test Service responds with a DUT Connection ID that can be used to send test messages
- 1. Open TCP Port w/ TLS
- *2. Connect*
- *3. Query Capabilities*
- *4. Query System Inventory*
- *5. Configure Device Under Test*
- *6. Register To Protocol*
	- *7. Register Async Message Recipient*
- 8. Test Messages
- *9. Disconnect*

# DMTF

# *Register To Protocol* **Message**

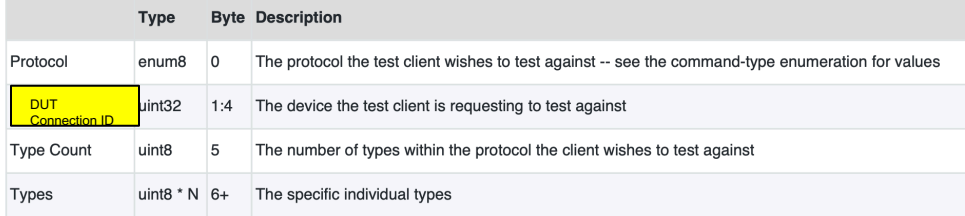

 $\rightarrow$  Test Client sends a "Protocol" Value (PLDM, NC-SI, SPDM, MCTP VDM), possibly with "Types" (for PLDM – M&C, FW Update, RDE,…) for a specific DUT Connection ID

 $\rightarrow$ Non-typed protocols (NC-SI, SPDM) skip

 $\leftarrow$  Test Service responds with permission to use that protocol

- 1. Open TCP Port w/ TLS
- *2. Connect*
- *3. Query Capabilities*
- *4. Query System Inventory*
- *5. Configure Device Under Test*
- *6. Register To Protocol*
- *7. Register Async Message Recipient*
- 8. Test Messages
- *9. Disconnect*

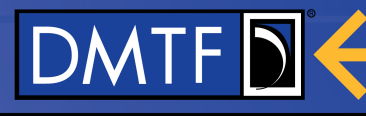

# *Register Async Message Recipient*

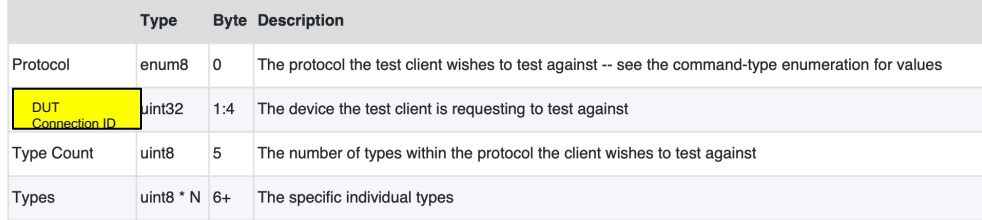

 $\rightarrow$  Test Client sends a "Protocol" Value (PLDM, NC-SI, SPDM, MCTP VDM), possibly with "Types" (for PLDM – M&C, FW Update, RDE,…) for a specific DUT Connection ID

 $\rightarrow$ Non-typed protocols (NC-SI, SPDM) skip

 $\leftarrow$  Test Service responds acknowledging that it will forward asynchronous messages to the Test Client for this Protocol (and Types) *International Client* for this  $\frac{1}{3}$ 

- 1. Open TCP Port w/ TLS
- *2. Connect*
- *3. Query Capabilities*
- *4. Query System Inventory*
- *5. Configure Device Under Test*
- *6. Register To Protocol*
- *7. Register Async Message Recipient*
- 8. Test Messages
- *9. Disconnect*

# DMTFD<sup>2</sup>

## **PLDM Test Message (NC-SI, SPDM, MCTP VDM identical)**

**PLDM Test Message request format** 

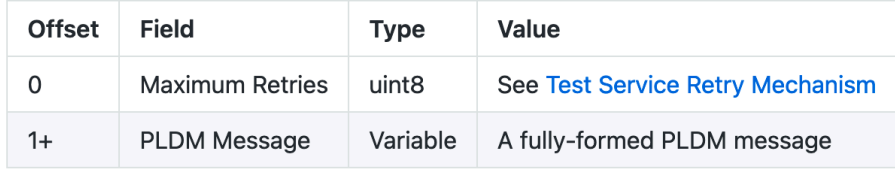

#### PLDM Test Message response format

#### 1. Open TCP Port w/ TLS

- *2. Connect*
- *3. Query Capabilities*
- *4. Query System Inventory*
- *5. Configure Device Under Test*
- *6. Register To Protocol*
- *7. Register Async Message Recipient*
- 8. Test Messages
- *9. Disconnect*

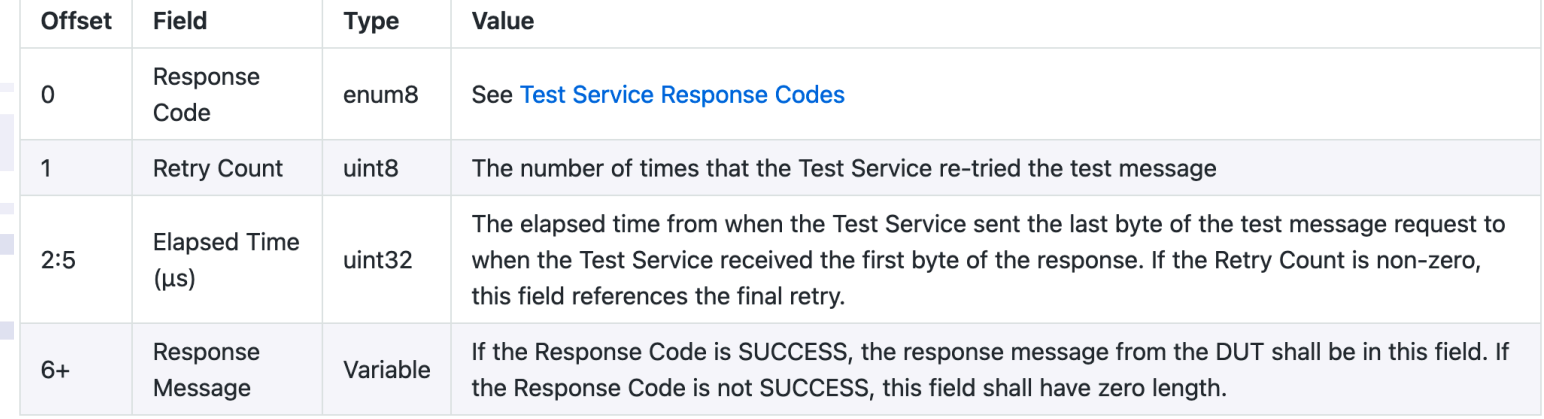

# DMTF D

# *Disconnect* **Message**

à Test Client sends *Disconnect*

← Test Service responds, Test Client ID is no longer valid and a new *Connect* message must be used to obtain a new one

- 1. Open TCP Port w/ TLS
- *2. Connect*
- *3. Query Capabilities*
- *4. Query System Inventory*
- *5. Configure Device Under Test*
- *6. Register To Protocol*
- *7. Register Async Message Recipient*
- 8. Test Messages
- *9. Disconnect*

# **Watchdog Timer**

- The Test Service may optionally implement a Watchdog Timer
- Upon expiration of the timer, Test Client ID is no longer valid, msgs fail
- Current Tools TF thinking (not in document yet):
	- Timer Start when TS responds to a message from TC
	- Timer Expires no messages received from TC
		- (Timer is paused while TS is handling message from TC, which includes waiting for a DUT to respond to a Test Message)

DMTF

- Test Client may use *Query Status* message with "Ping" option to reset the Timer
- If implemented, TS must report expiration time in *Query Capabilities*

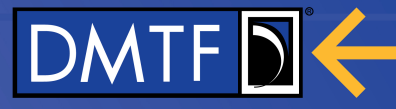

# **Backup Slides**

www.dmtf.org

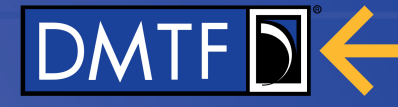

# **PTTI Message Format**

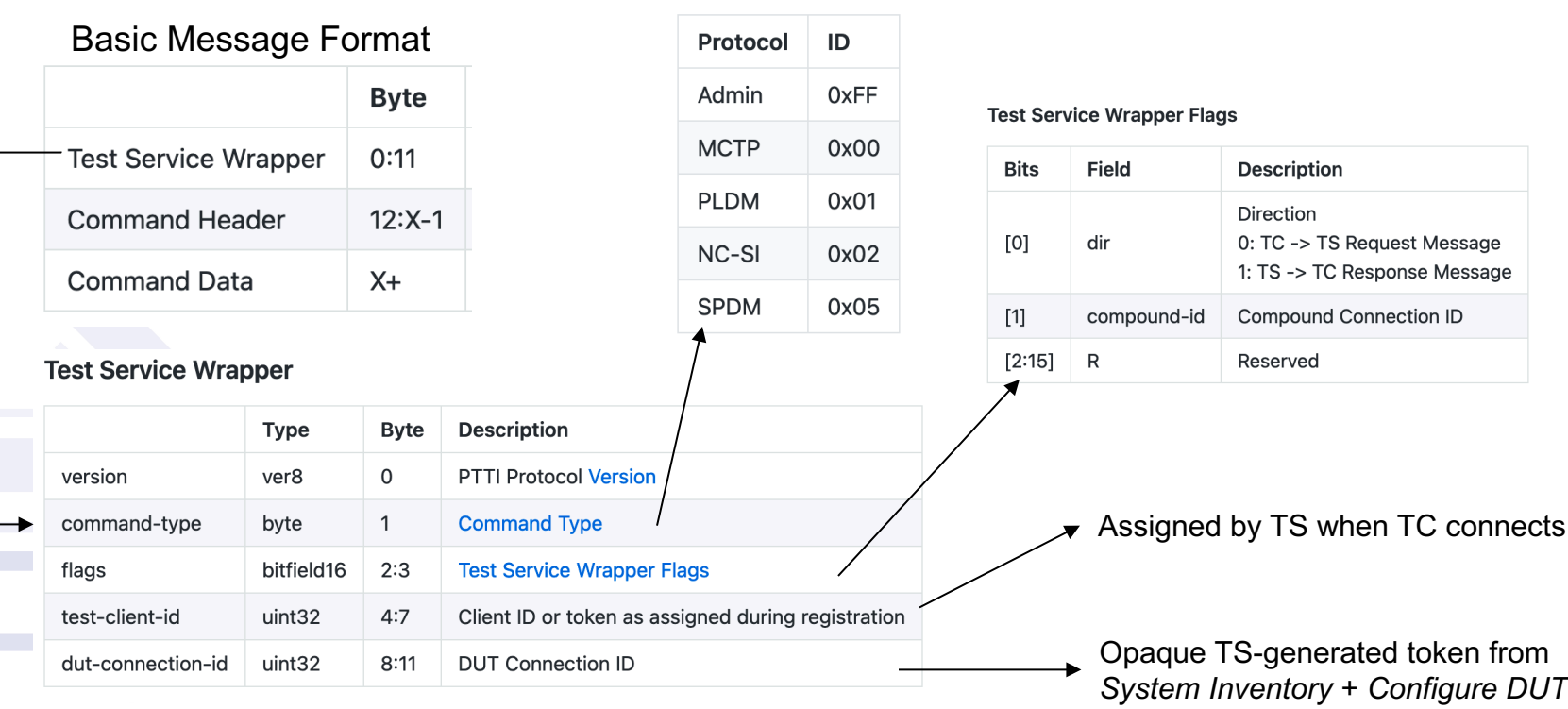

**Command Type** 

# DMTFD

#### 10.2.1.1 Command Codes

The command code in the admin command header identifies which command is contained within the message and enables interpretation of the message payload.

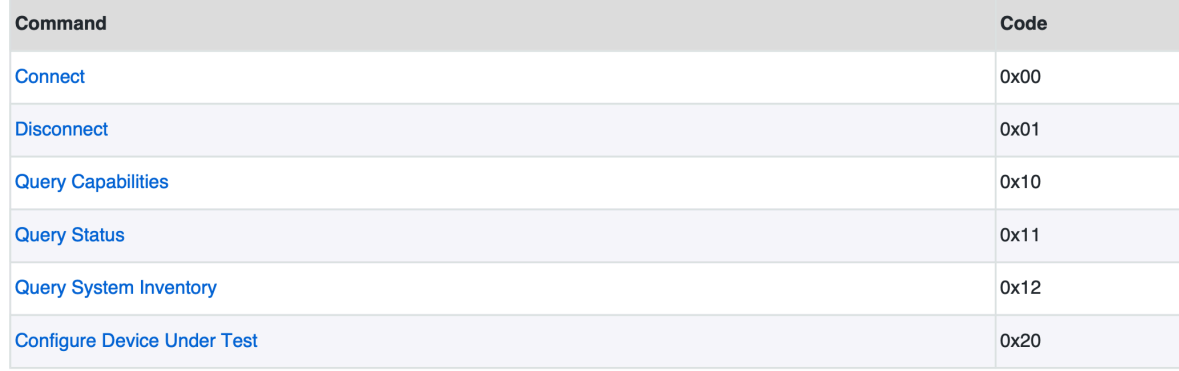

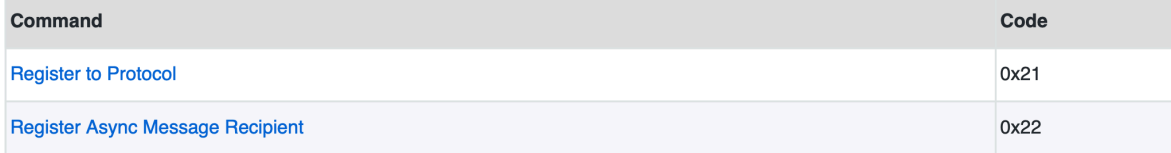

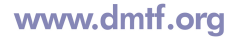